# 目录

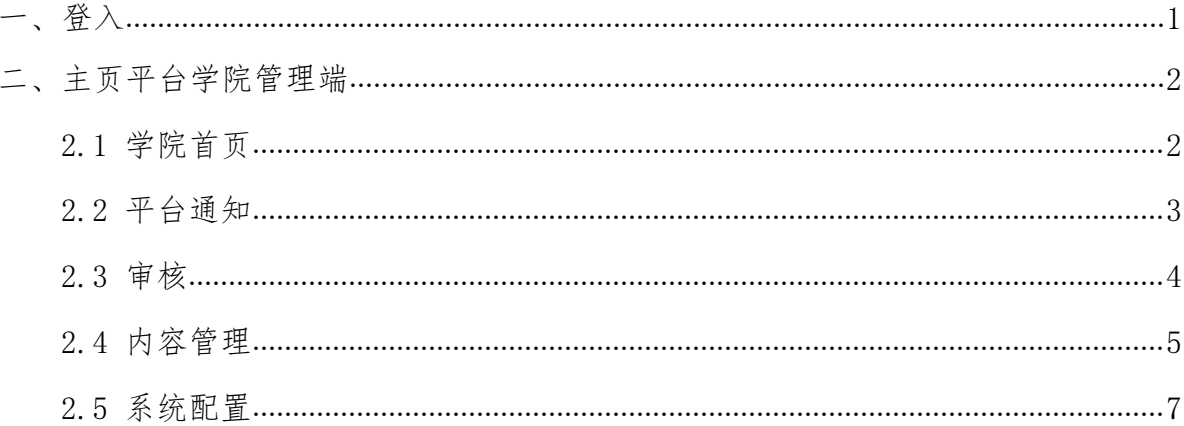

## <span id="page-2-0"></span>一、登入

陕西师范大学教师个人主页系统是为学校教师提供展示个人学术研究与教 学工作及成果的平台,主页平台系统学院管理端是用来管理学院下所有的教师以 及所有教师的个人主页网站。

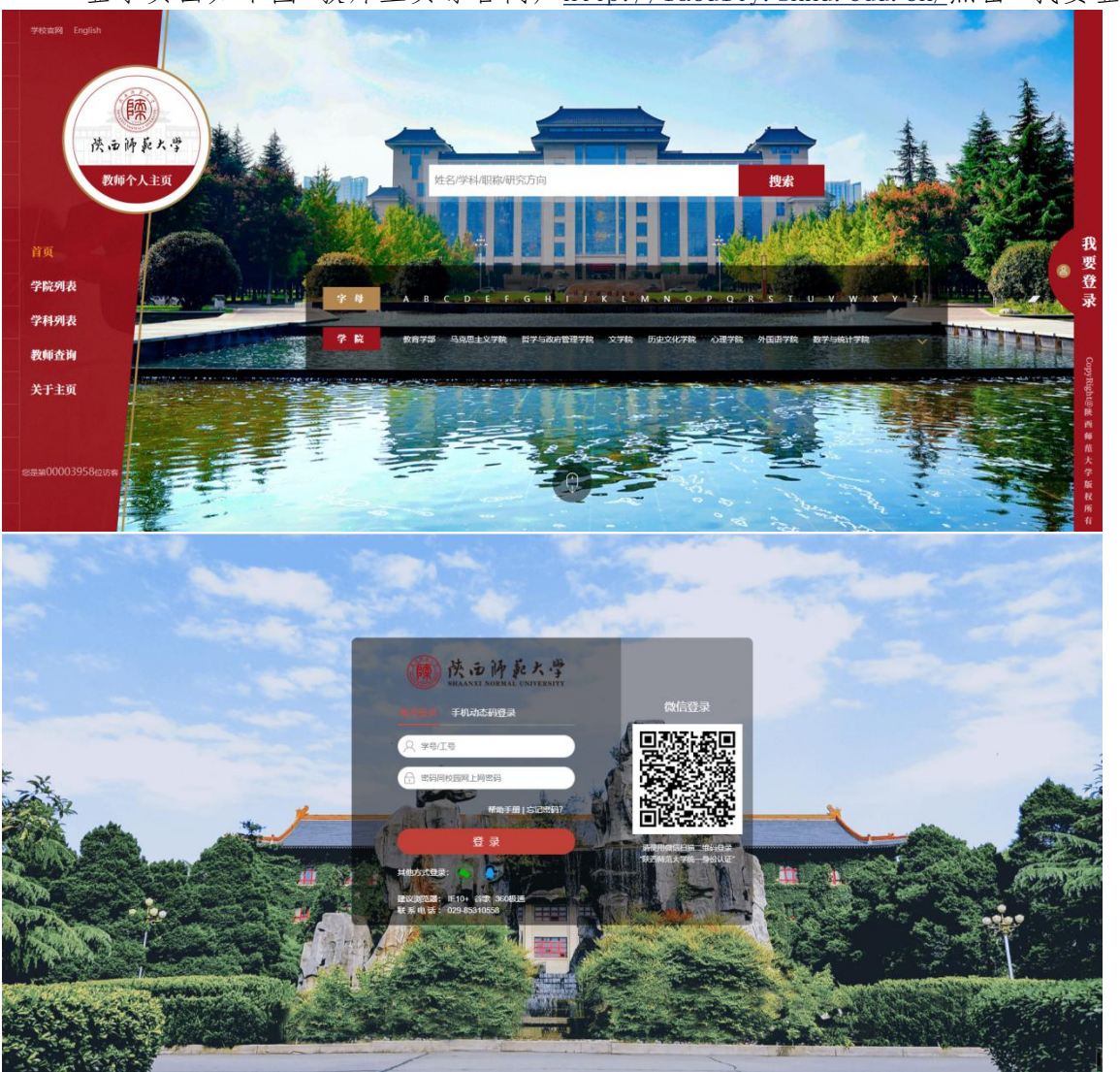

登录页面如下图-教师主页综合门户http://faculty.snnu.edu.cn/点击"我要登录"

(图 1-1)

登陆后选择学院管理登录即可进入本学院的管理后台(如图1-2)。

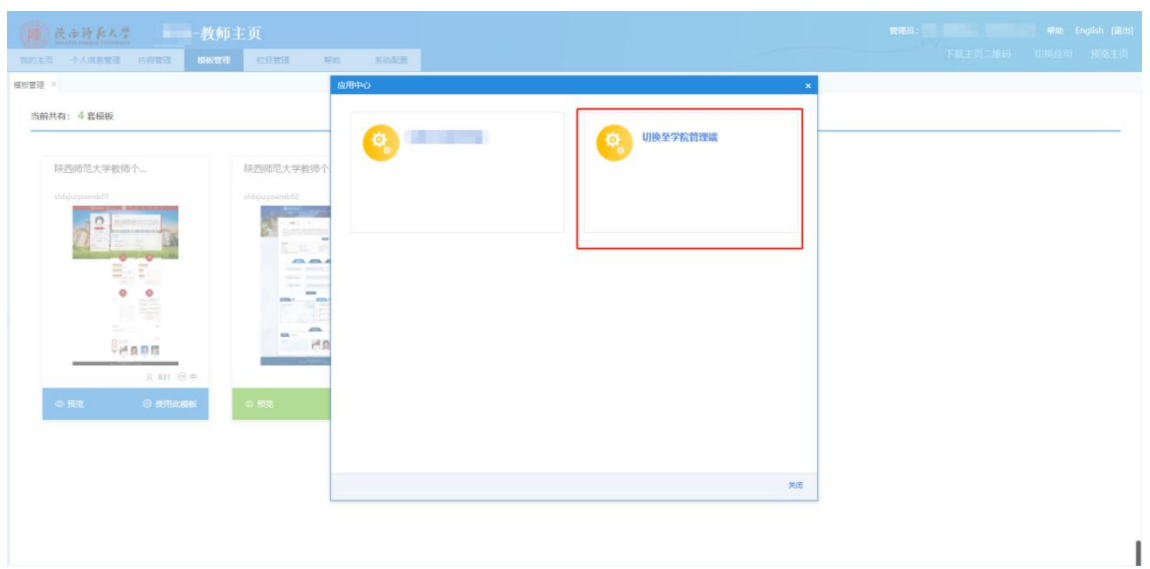

(图1-2)

#### <span id="page-3-0"></span>二、主页平台学院管理端

主页平台学院管理端包括:学院首页,平台通知,模板栏目,审核,组织 机构,内容管理,系统配置(如下图 2-1)

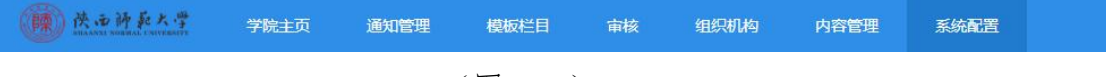

(图 2-1)

<span id="page-3-1"></span>2.1学院首页

主要用于显示统计信息,同时会显示部分用户信息,这里可以通过侧边栏 来选择需要统计的信息。同时右侧还有常用统计信息,这里会统计本学院下的 教学资源,著作成果,招生信息等等。用户可以根据自己想了解的信息进行 选择并统计。如下图(图2-2)

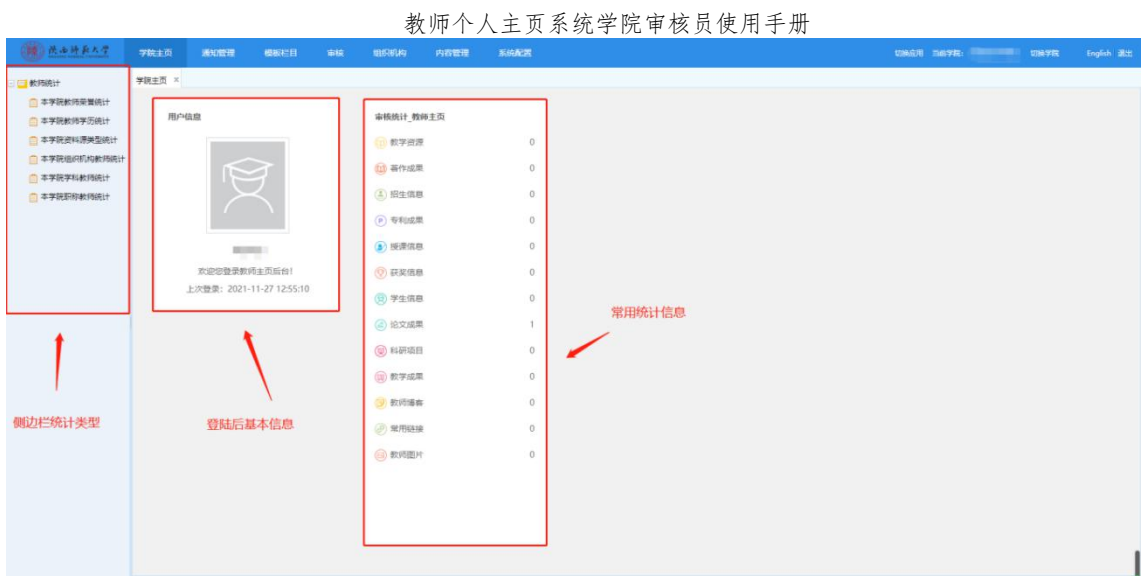

(图 2-2)

#### <span id="page-4-0"></span>2.2平台通知

平台通知分为两部分,第一部分是学院通知,第二部分是学校通知。

学院通知指的是管理员可以通过学院来新增通知,来给本学院下所有已 经开通教师主页的教师发送通知消息。增加本院内部通知传播渠道。可以选择 所有通知进行批量删除,也可以选择单个信息进行删除。

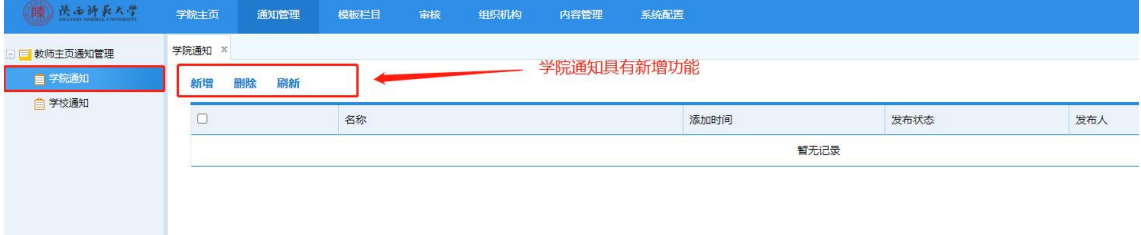

学校通知是各个学院接收到的学校的通知。只能查看无权编辑和新增。

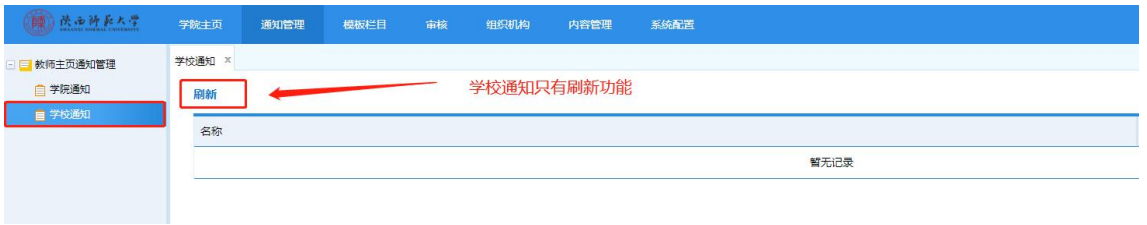

学院通知做信息发布时可以选择直接发布,也可以根据情况先编辑好,选 择暂存,过一段时间再进行发布,操作如下图(图 2-3)

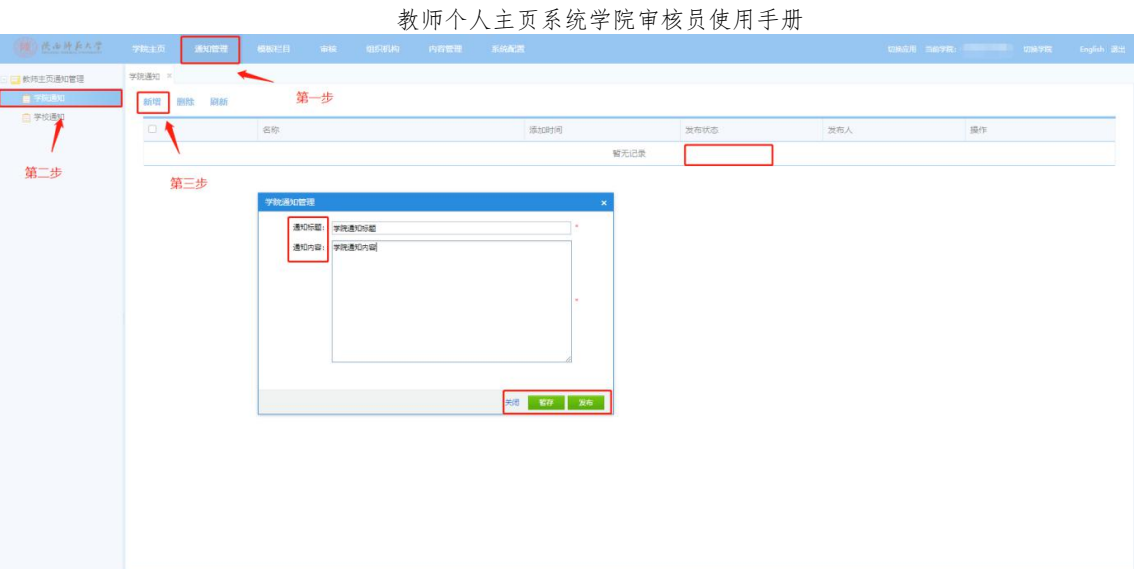

(图 2-3)

# <span id="page-5-0"></span>2.3审核

审核这个功能主要是教师主页开通审核以及数据审核,(目前主页开通不需要 审核,维护数据需要审核)(图2-4)

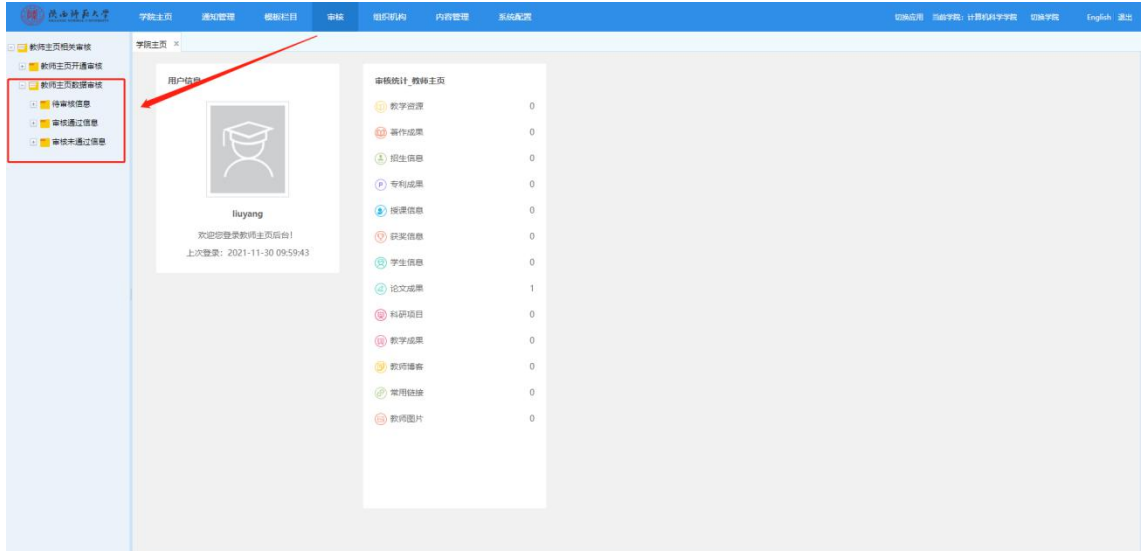

(图 2-4)

主页数据审核如下图(图 2-5、2-6)

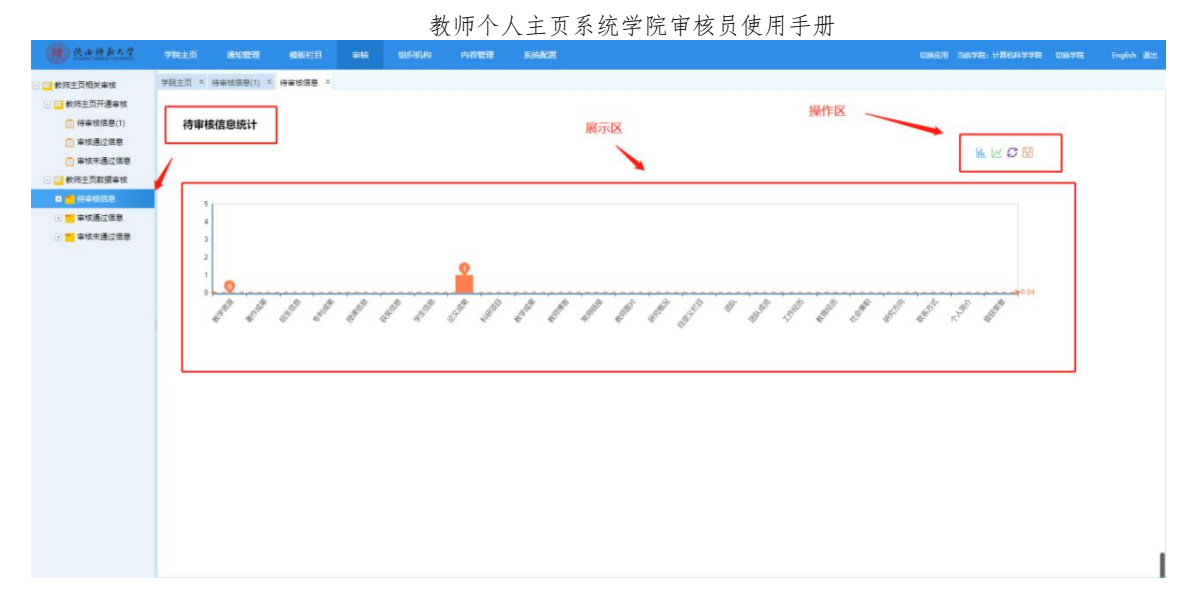

(图 2-5)

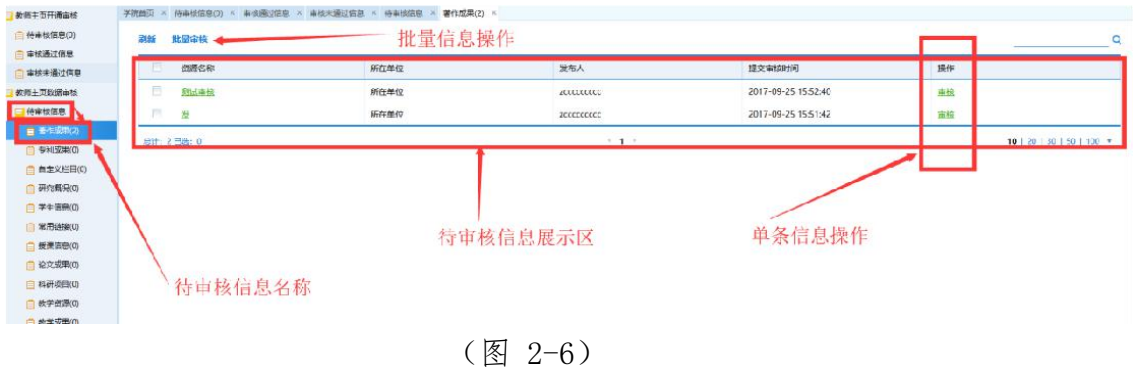

点击审核后如下图(图 2-7)

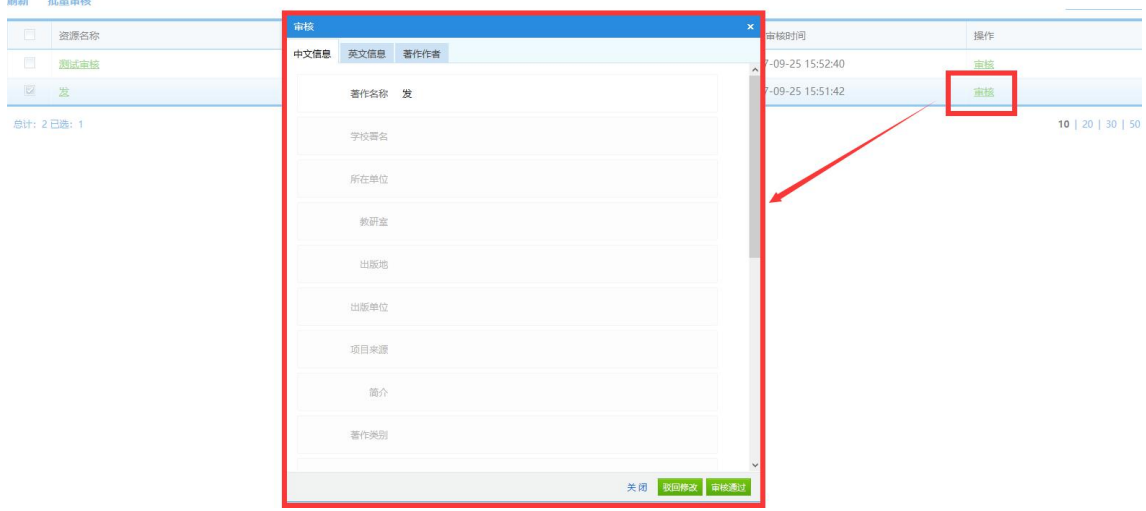

(图 2-7)

# <span id="page-6-0"></span>2.4内容管理

管理员在这里可以管理本学院所有教师的所有的数据。点击左侧相应

的栏目就可以看到对应的数据,删除后的数据进入回收站,可以管理本学

院教师的文件, 这些文件就在文件管理分别如下图(图 2-8)

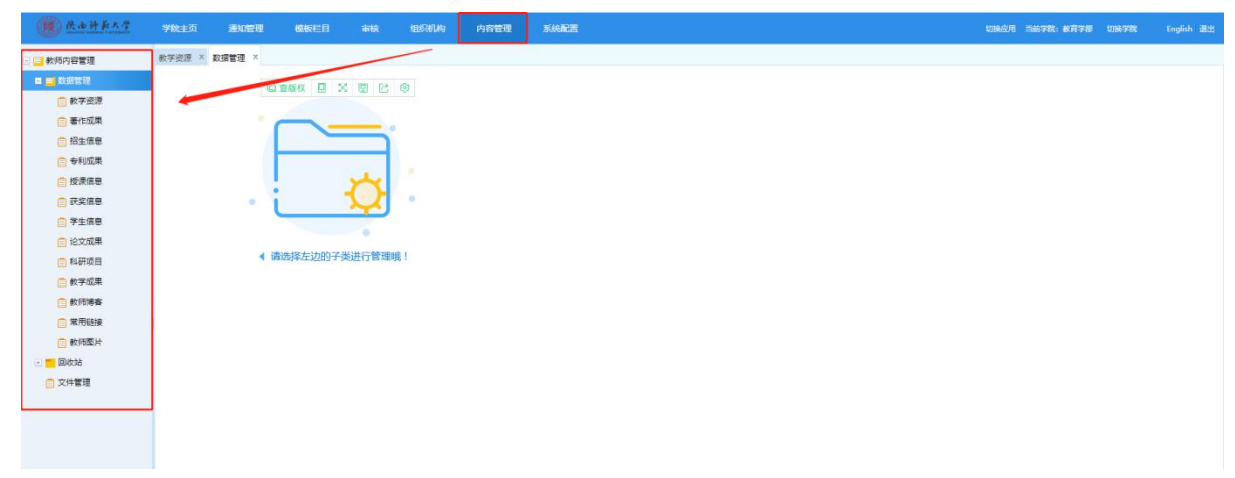

(图 2-8)

数据管理,这里可以查看所有教师主页网站所维护的所有数据,管理员同 时可以对这些数据做批量删除。用教学资源举例如下图, (图2-9)。

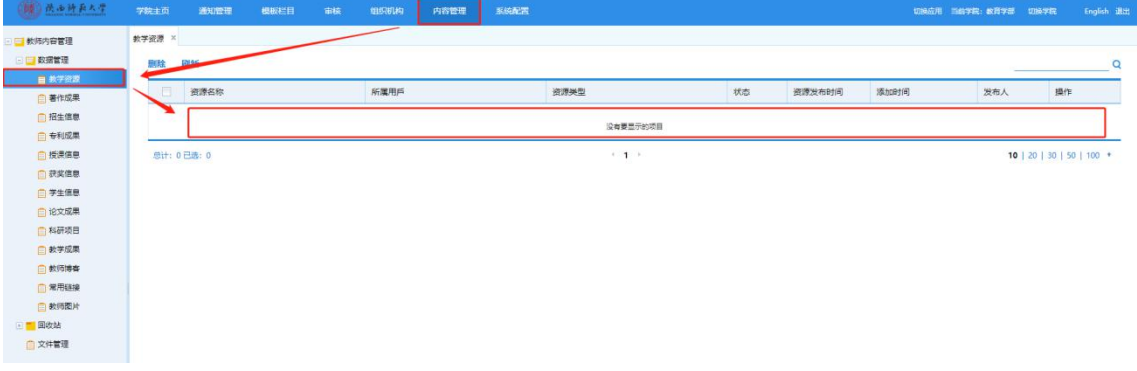

(图 2-9)

回收站,是教师上传后并又删除了的数据,在这里管理员可以对部分数据进 行还原操作,不能还原的数据是因该数据对应的栏目已经不存在了所以无法进行 还原操作,如下图(图2-10)

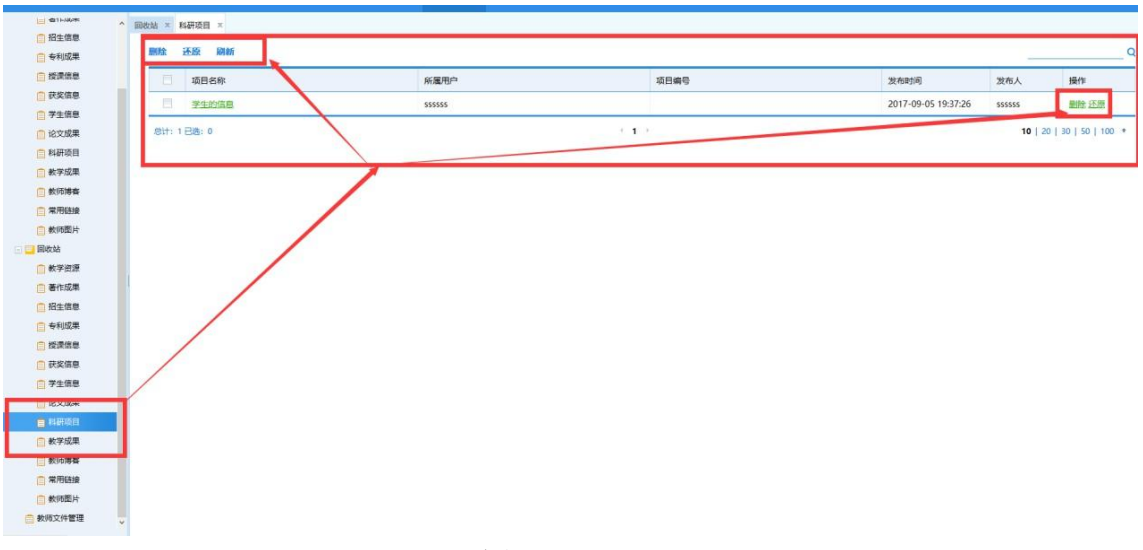

(图2-10)

#### <span id="page-8-0"></span>2.5系统配置

系统配置分为4个部分,分别是操作日志、管理员设置、敏感词检测、教师 主页、产品授权。

操作日志,是用来记录登录此系统的管理员什么时候都做了什么事情。如x 下图(图2-11):

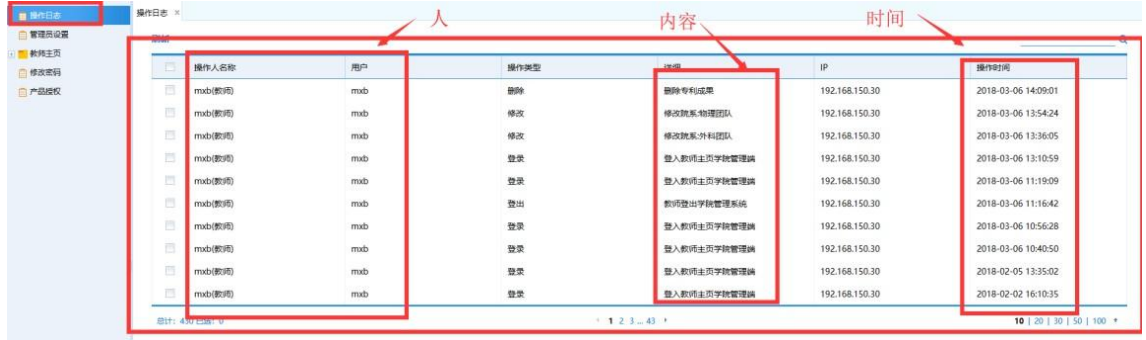

(图2-11)

管理员设置:这个功能主要是用来开设多个本单位管理员协同管理本系统, 添加管理员的方式是从系统中选择(新选择的管理员是本学院的教师)如下 图(图2-12)

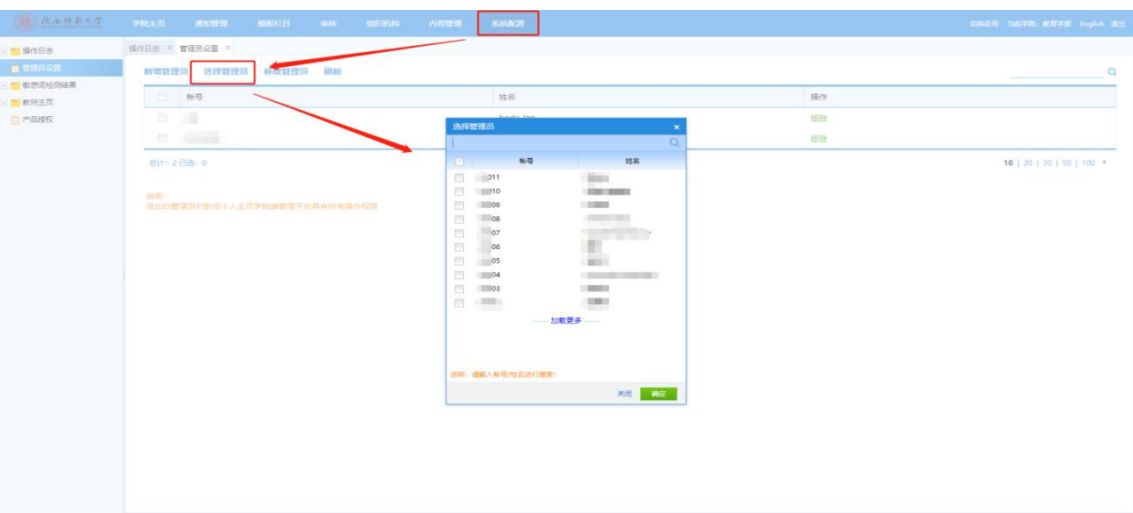

教师个人主页系统学院审核员使用手册

(图 2-12)

敏感词检测:当系统管理端进行敏感词扫描后,本学院带有敏感词的文 档会出现在此处。

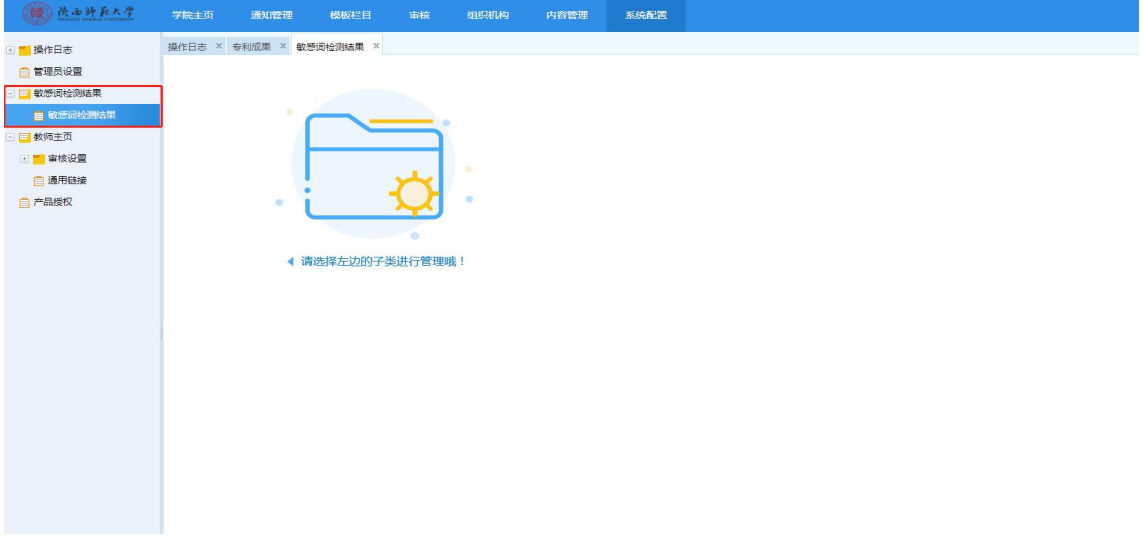

(图 2-13)

### 教师主页:包含两个部分,分别为审核设置、通用链接。

审核设置则是设置审核相关的一些信息,为所有需要审核的数据有针对性地 设置数据管理员。如下图(图2-14),管理员可以设置需要审核的内容有哪些审核 人是谁等。

(以"教学资源"为例)

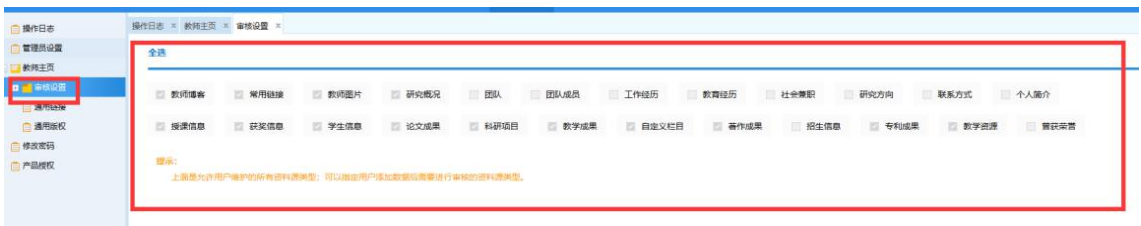

(图 2-14)

例如:教学资源审核配置(目前本系统规定所有学院管理端无权修改审核相 关配置)

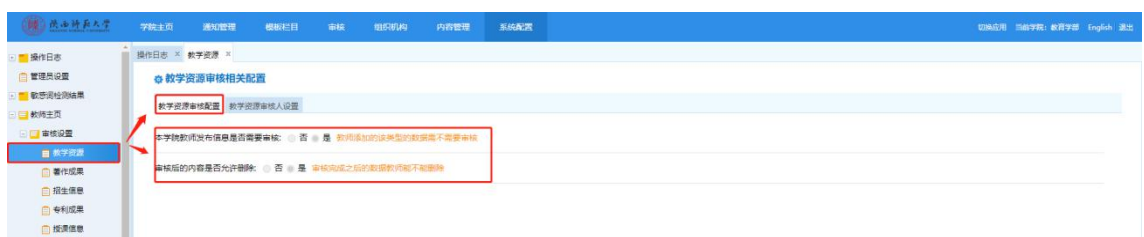

(图 2-15)

教学资源审核人配置:学院管理员可以设置某种数据类型的专有审核员(点 击选择审核人,该审核员仅能选择单位的教职工)

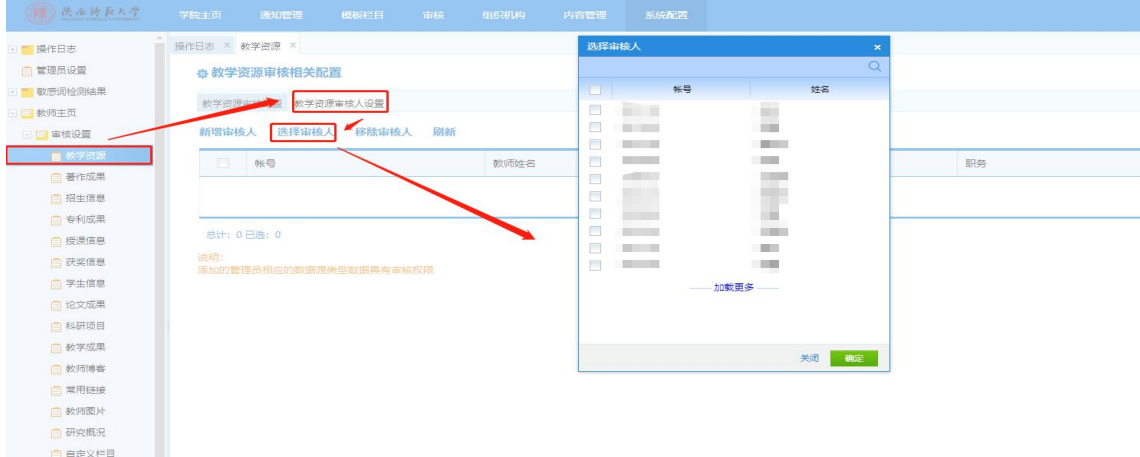

(图 2-16)

注:(目前,教师个人主页中的部分内容数据来自人事系统、科研系统、教务系统 和研究生系统,这部分信息不可以在本系统中修改,其中的"姓名、部门、出生年月、 学位、学历、毕业院校、教育经历、工作经历、社会兼职"等数据来源于人事系统,如 需修改,请联系人事处在人事系统中修改。其中的"科研项目、发表论文、出版著作、 专利成果、获奖信息"等数据来源于科研或社科系统,如需修改补充,请联系科研处或 社科处在科研系统中修改。其中的"授课信息、学生信息"等数据来源于教务系统(本 科生)和研究生系统(研究生),如需修改补充,请联系教务处和研究生处在系统中修 改。)

这部分自动同步内容无需审核员审核。

通用链接,则是增加一些常用的链接,让本学院所有的老师来统一使用。

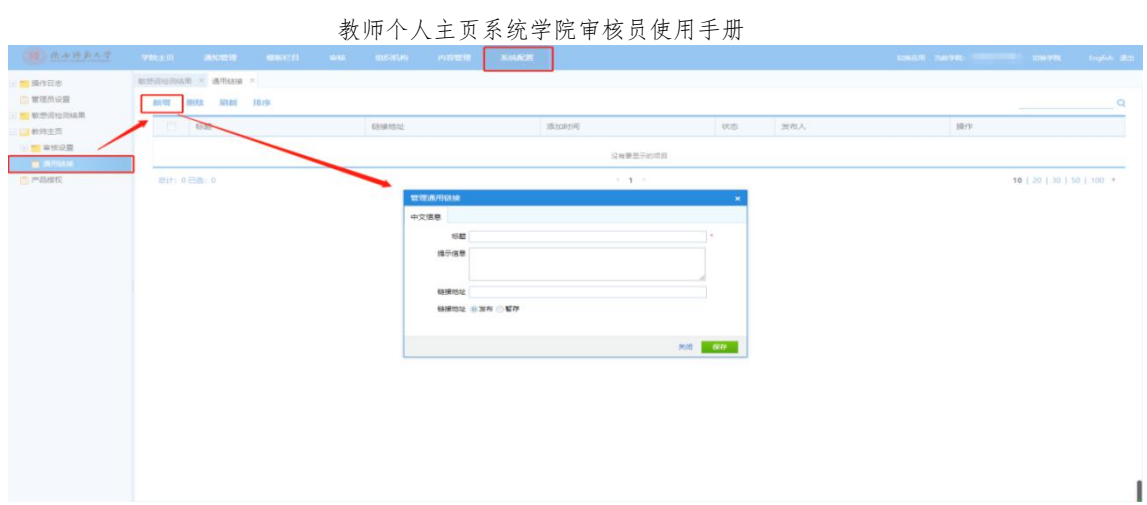

(图 2-17)

通用链接最终制定好后都会显示在网页前台的最底部。

产品授权则是本产品的一些基本信息:例如版本号,产品类型,授权期 限, 产品名称。